En esta ocasión mostramos Citrix Dazzle, el nuevo portal coorporativo Cloud Computing que Citrix pone a disposición del usuario, un sistema eficiente de solicitud de aplicaciones bajo demanda, permitiendo añadirlas en nuestra barra de Inicio de Windows. Hemos testeado la versión que Citrix pone a disposición de todos y que podéis ver su sencillez de uso y agilidad, sin duda un gran avance.

Sustituirá Dazzle a WebInterface en un futuro?... quién sabe....

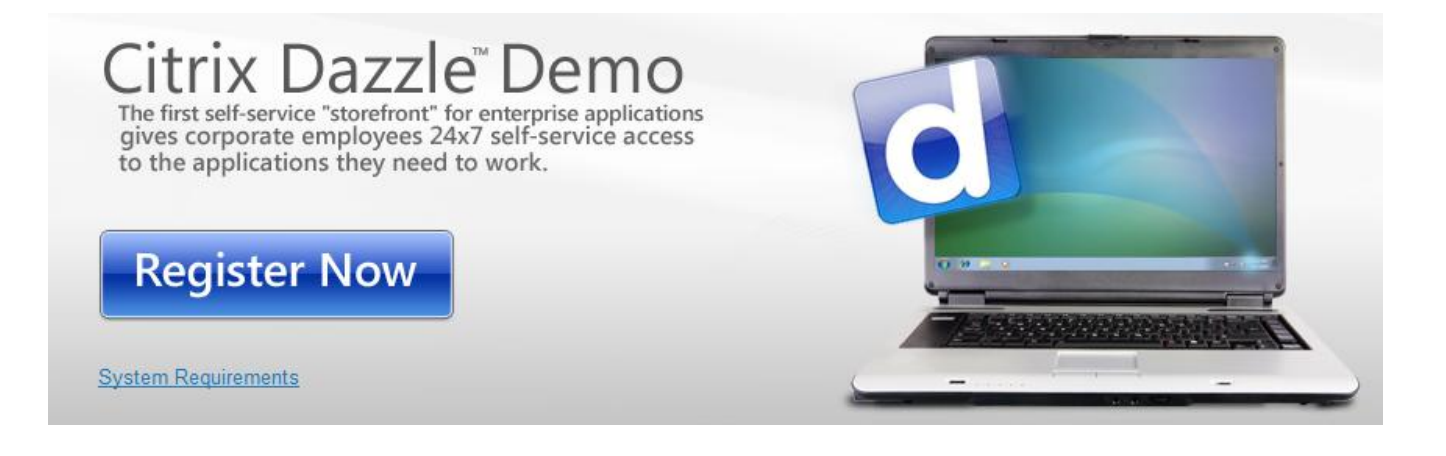

Citrix Dazzle, funciona en los siguientes requerimientos,

- Windows 7 64-bit
- Windows 7 32-bit
- Windows Vista 64-bit con SP2
- Windows Vista 32-bit con SP2
- Windows XP Professional x64 SP3
- Microsoft .NET Framework 3.5 con SP1
- No hay que disponer de otra versión de Dazzle instala para testear esta plataforma.
- Citrix Plug-in

En el proceso de descarga de Dazzle, en esta versión cloud de Citrix, es necesario ejecutar el cmd que incluye en el paquete comprimido, apareciendo la siguiente dialog CMD de instalación de Dazzle,

Escrito por xavisan Jueves, 21 de Enero de 2010 09:45 -

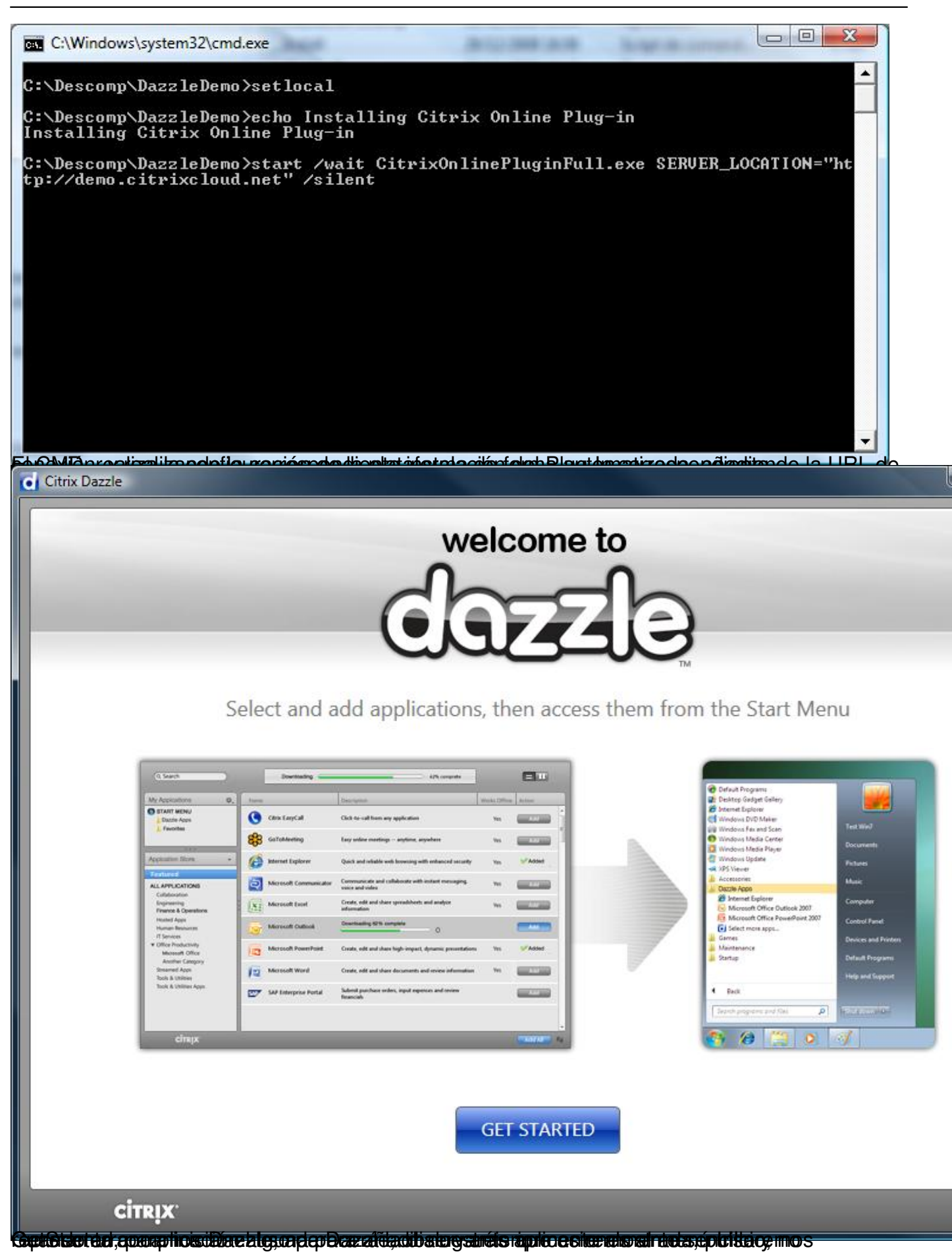

Escrito por xavisan Jueves, 21 de Enero de 2010 09:45 -

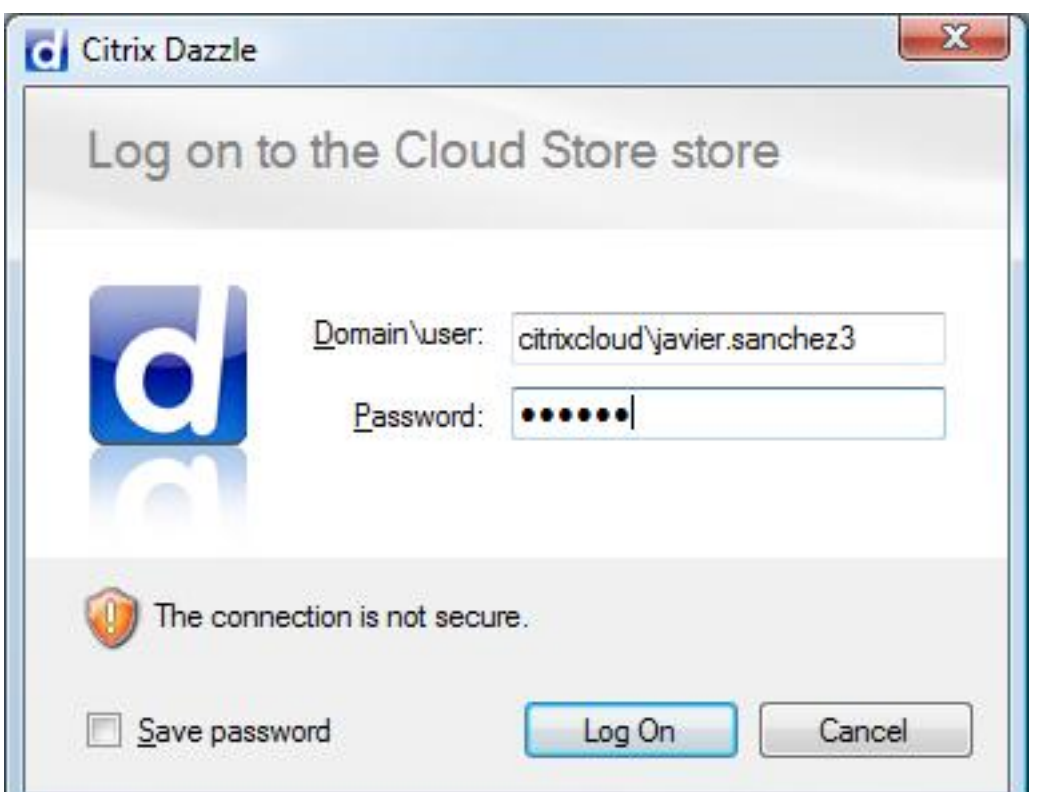

Realizando la correspondita de la correspondiente validación, pulsando posteriormente en Log On, apareciendo la

Escrito por xavisan Jueves, 21 de Enero de 2010 09:45 -

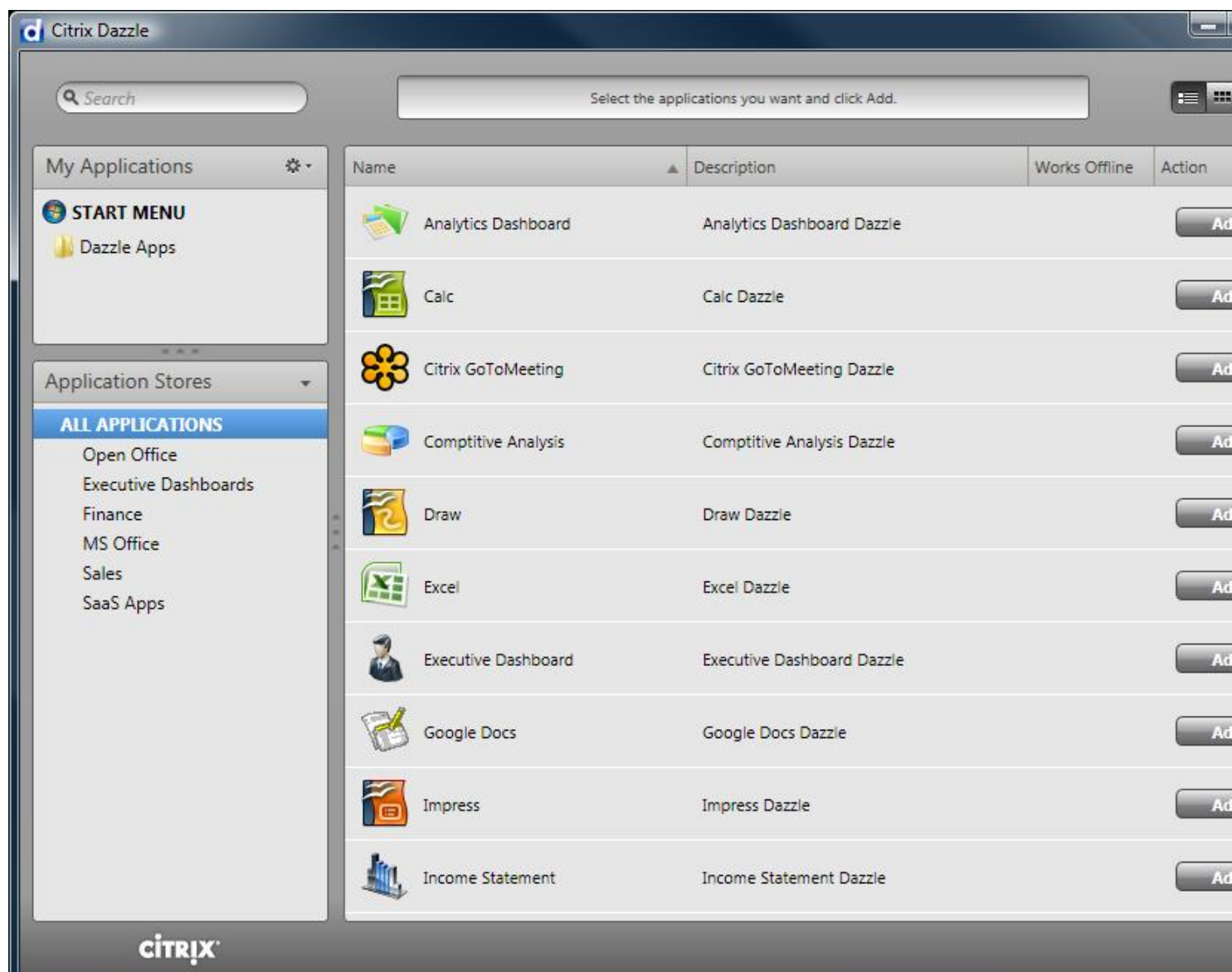

**Como podremos pleta vele prostar la seu mostrarán de las disponentas a las que disponemos acceso, una completa**<br>En caso de las aplicaciones en caso de las aplicaciones en las aplicaciones en el botón Add, pulsaren en el b

Escrito por xavisan Jueves, 21 de Enero de 2010 09:45 -

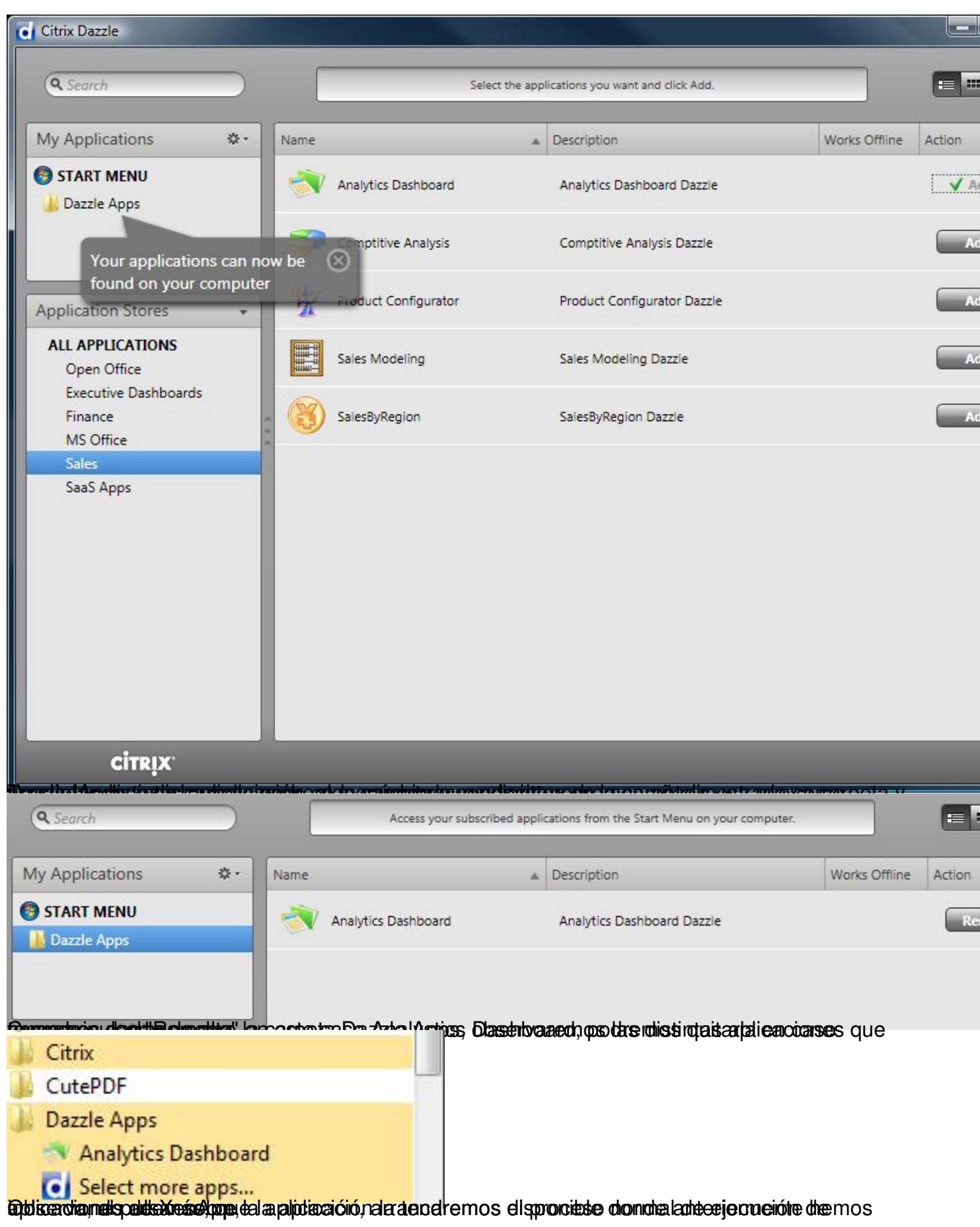

Escrito por xavisan Jueves, 21 de Enero de 2010 09:45 -

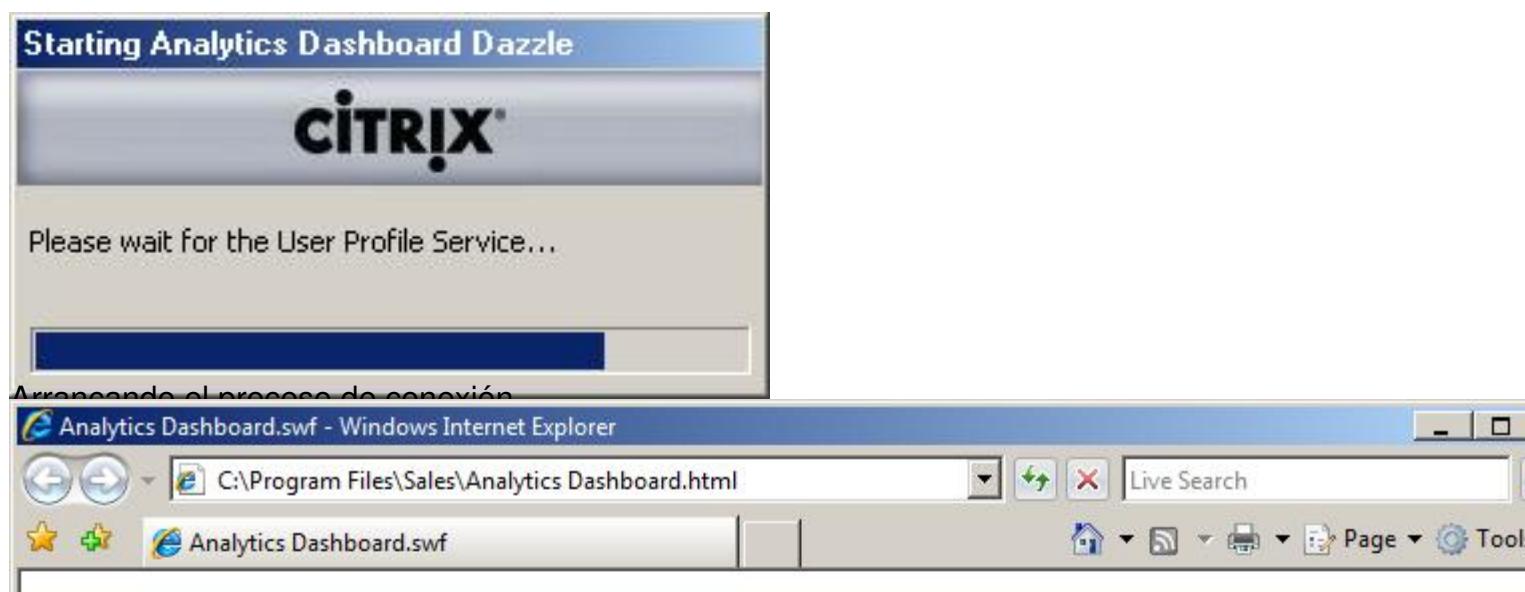

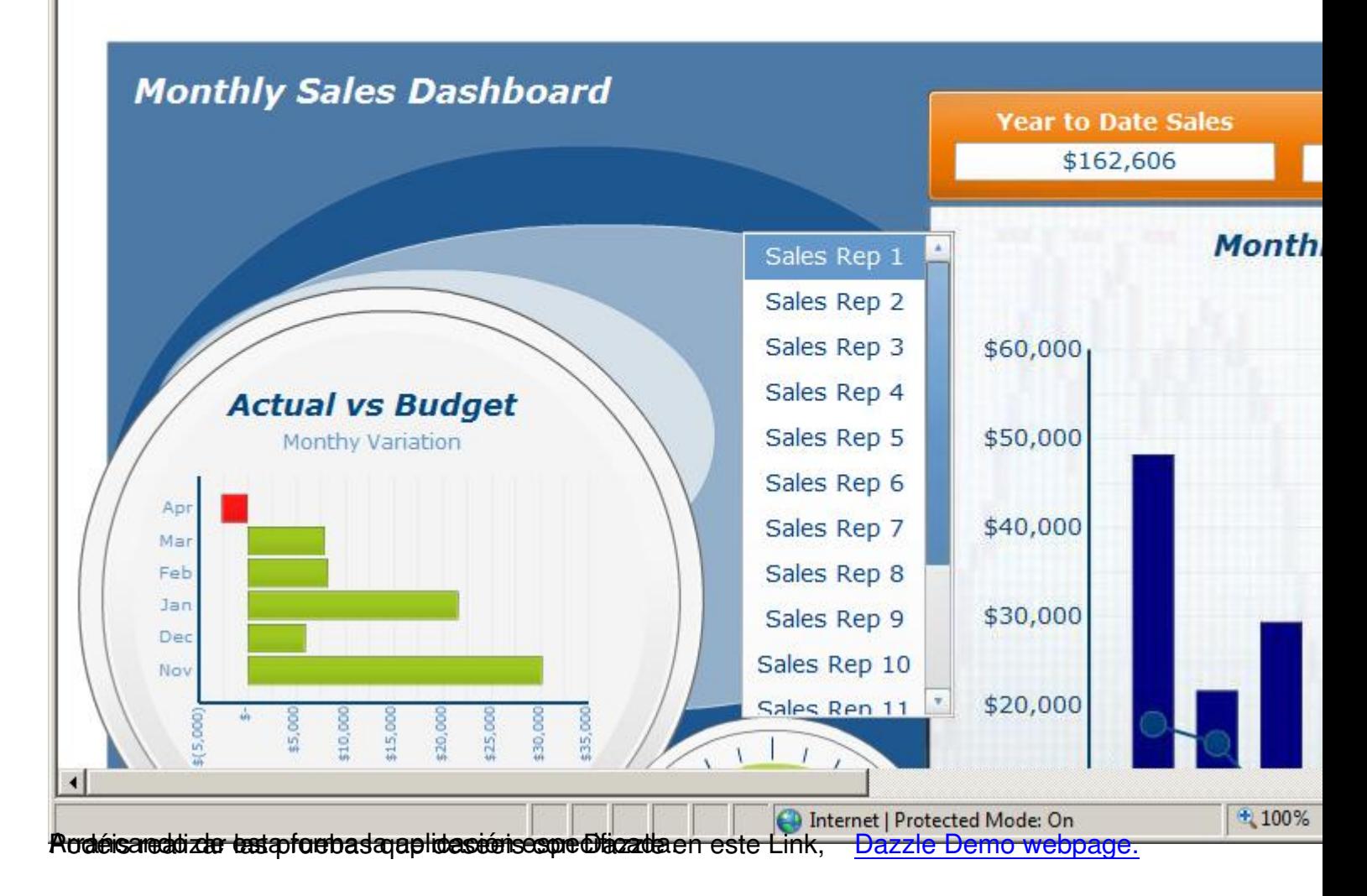